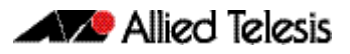

# **AlliedWare Plus Version 5.4.3-0.1**

For SwitchBlade x8112, SwitchBlade x908, x900, x610 and x510 Series Switches

# **Contents**

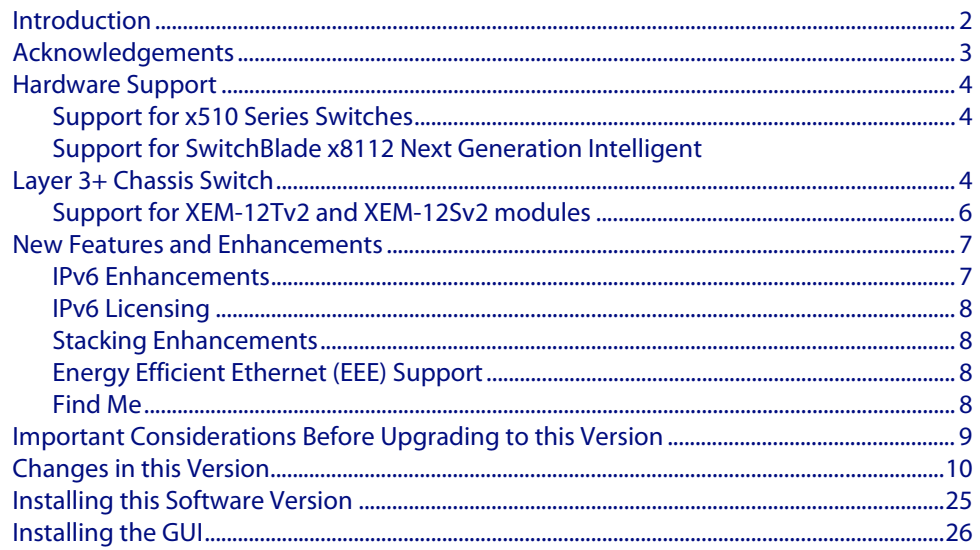

# <span id="page-1-0"></span>**Introduction**

This release note describes the new features and enhancements in AlliedWare Plus software version 5.4.3-0.1 since version 5.4.2-0.1. For more information, see the Software Reference for your switch. Software file details for this version are listed in [Table 1](#page-1-1) below.

| <b>Models</b>                                                                                                    | <b>Series</b> | <b>Software File</b>      | <b>GUI File</b>            | <b>Date</b> |
|----------------------------------------------------------------------------------------------------|---------------|---------------------------|----------------------------|-------------|
| x510-28GTX<br>x510-52GTX                                                                                                    | x510          | x510-5.4.3-0.1.rel        | x510-qui 543 10.jar        | 03/2013     |
| x610-24Ts<br>$x610-24$ Ts-PoE+<br>$x610-24Ts/X$<br>x610-24Ts/X-PoE+<br>x610-24SPs/X<br>x610-48Ts<br>$x610 - 48$ Ts-PoE+<br>$x610-48$ Ts/X<br>x610-48Ts/X-PoE+ | x610          | x610-5.4.3-0.1.rel        | x610-qui 543 09.jar        | 03/2013     |
| x900-12XT/S<br>x900-24XS<br>x900-24XT                                                                                                    | x900          | x900-5.4.3-0.1.rel        | x900-gui_543_09.jar        | 03/2013     |
| SwitchBlade x908                                                                                                    | <b>SBx908</b> | SBx908-5.4.3-0.1.rel      | x900-qui 543 09.jar        | 03/2013     |
| SwitchBlade x8112                                                                                                    | SBx8112       | SBx81CFC400-5.4.3-0.1.rel | SBx81CFC400 qui 543 07.jar | 03/2013     |

<span id="page-1-1"></span>Table 1: Switch models and software file names

**Caution:** Using a software version file for the wrong switch model may cause unpredictable results, including disruption to the network. Information in this release note is subject to change without notice and does not represent a commitment on the part of Allied Telesis, Inc. While every effort has been made to ensure that the information contained within this document and the features and changes described are accurate, Allied Telesis, Inc. can not accept any type of liability for errors in, or omissions arising from, the use of this information.

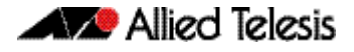

## <span id="page-2-0"></span>**Acknowledgements**

This product includes software developed by the University of California, Berkeley and its contributors.

Copyright ©1982, 1986, 1990, 1991, 1993 The Regents of the University of California. All rights reserved.

This product includes software developed by the OpenSSL Project for use in the OpenSSL Toolkit (**<http://www.openssl.org/>**).

Copyright ©1998-2008 The OpenSSL Project. All rights reserved.

This product includes software licensed under the GNU General Public License available from:

**<http://www.gnu.org/licenses/gpl2.html>**

Source code for all GPL licensed software in this product can be obtained from the Allied Telesis GPL Code Download Center at: **<http://www.alliedtelesis.com/support/default.aspx>**

Allied Telesis is committed to meeting the requirements of the open source licenses including the GNU General Public License (GPL) and will make all required source code available.

If you would like a copy of the GPL source code contained in Allied Telesis products, please send us a request by registered mail including a check for US\$15 to cover production and shipping costs and a CD with the GPL code will be mailed to you.

GPL Code Request Allied Telesis Labs (Ltd) PO Box 8011 Christchurch. New Zealand

©2013 Allied Telesis, Inc. All rights reserved.

This documentation is subject to change without notice. No part of this publication may be reproduced, stored in a retrieval system, or transmitted in any form or any means electronic or mechanical, including photocopying and recording for any purpose other than the purchaser's internal use without the written permission of Allied Telesis, Inc.

Allied Telesis, AlliedWare Plus, EPSRing, SwitchBlade, and VCStack are trademarks or registered trademarks in the United States and elsewhere of Allied Telesis, Inc. Adobe, Acrobat, and Reader are either registered trademarks or trademarks of Adobe Systems Incorporated in the United States and/or other countries. Additional brands, names and products mentioned herein may be trademarks of their respective companies.

## <span id="page-3-0"></span>**Hardware Support**

This version provides the following new hardware support.

### <span id="page-3-1"></span>Support for x510 Series Switches

The Allied Telesis x510 family of switches provide a high performing and scalable solution for today's networks, providing an extensive range of port density and uplink-connectivity options. With a choice of 28-port and 52-port versions and optional 10 Gigabit uplinks, plus the ability to stack, the x510 family can connect anything from a small workgroup to a large business.

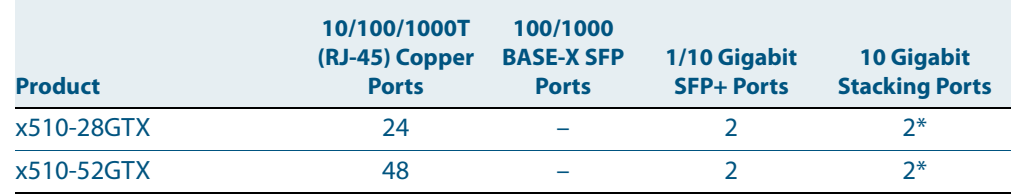

#### Table 2: x510 switch models and port specifications

\* Stacking ports can be configured as additional 10G Ethernet ports when a unit is not stacked.

For more information on the x510 Series switches, see the x510 Data Sheet, Installation Guide and the Software Reference. These documents are available from our website at **[www.alliedtelesis.com/switches/x510](http://www.alliedtelesis.com/switches/x510)**.

### <span id="page-3-2"></span>Support for SwitchBlade x8112 Next Generation Intelligent Layer 3+ Chassis Switch

The SwitchBlade x8112 is a 12-slot Next Generation Intelligent Layer 3+ chassis switch designed to deliver high availability, wire-speed performance, and a high port count. Allied Telesis advanced features make it the ideal solution for the modern enterprise network where resiliency, reliability, and high performance are the key requirements.

The Allied Telesis SwitchBlade x8112 is a high performing scalable solution, providing an extensive range of connectivity options. Dual control cards are partnered with 10 line card slots. Gigabit and 10 Gigabit line card options ensure a system capable of meeting the requirements of today's networks, and the flexibility to expand when required.

SwitchBlade x8112 is a 7-rack unit modular chassis comprising:

- Controller Fabric Card (CFC) slots x2
- Line card slots x10
- System PSU bays x2
- Power over Ethernet (PoE) PSU bays x2
- Fan tray

#### **SwitchBlade x8112 key features**

- Dual CFCs are partnered with 10 line card slots
- 80Gbps non-blocking throughput to each line card slot
- Active-Active switching fabric utilizes all available system bandwidth, and fast failover is provided with the second control card in hot-standby.
- Supports IEEE 802.3at PoE+ (30W): two additional PoE PSUs can be installed to maximize power available to connected devices
- Designed to reduce power consumption (high efficiency power supplies and low power chip sets) and minimize hazardous waste
- An ECO-Switch button on the front panel allows conservation of additional power by turning off all diagnostic LED indicators when they are not required

For information about the AlliedWare Plus features on SwitchBlade x8112, see the AlliedWare Plus Software Reference for SwitchBlade x8100 Series Switches.

#### **SwitchBlade x8112 Controller Fabric Card (CFC)**

- SBx81CFC400 controller fabric card provides 40Gbps bandwidth per line card slot (80 Gbps with 2 control cards)
- $80Gbps \times 10$  line card slots =  $800Gbps$  per system
- RS-232 and Ethernet management port for out of band management
- USB connector for external file transfer and storage
- Centralised LEDs provide status of all 12 card slots, CFC, PSU, fan tray

#### **SwitchBlade x8112 Line Cards**

- SBx81GT24 Line Card with 24 x 10/100/1000T ports
- SBx81GP24 Line Card with 24 x 10/100/1000T PoE+ ports
- SBx81GS24a Line Card with 24 x 100/1000 SFP ports
- SBx81XS6 Line Card with 6 x 10Gbps SFP+ ports

#### **PSUs and Fan Tray**

The switch uses high efficiency power supplies. Each power supply can be fed from a separate power source to increase reliability.

- SBxPWRSYS1 (1200W AC System Power Supply) The switch operates with one system PSU, and installing a second loadsharing PSU provides ultimate redundancy.
- SBxPWRPOE1 (1200W AC PoE Power Supply) Two PoE PSUs can be installed to maximize power available to connected devices.
- SBxFAN12 (Fan tray for 12 slot chassis) The PSUs and the fan tray are all hot-swappable to maximise uptime during maintenance or reconfiguration.

For more information about the hardware, see the SwitchBlade x8112 Installation Guide. These documents are available from our website at **[www.alliedtelesis.com/switches/](http://www.alliedtelesis.com/switches/sbx8112) [sbx8112](http://www.alliedtelesis.com/switches/sbx8112)**.

## <span id="page-5-0"></span>Support for XEM-12Tv2 and XEM-12Sv2 modules

- XEM-12Tv2 provides 12x 10/100/1000T (RJ-45) ports for copper cabling
- XEM-12Sv2 provides 12x 1000X SFP ports for fiber cabling

XEM-12Tv2 and XEM-12Sv2 modules support Extended Mode, the SwitchBlade x908 feature that increases the performance of the SwitchBlade x908. Extended Mode takes advantage of larger table sizes and Link Aggregation Groups. The following table describes the increases in system limits when you enable Extended Mode:

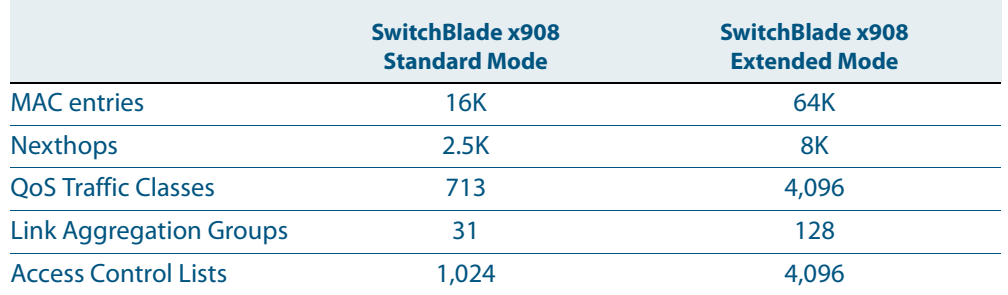

Extended Mode for SwitchBlade x908 switches is supported on XEM-2XP, XEM-2XT, XEM-2XS, XEM-12Tv2, and XEM-12Sv2 modules. Extended Mode for SwitchBlade x908 switches is not supported on XEM-1XP, XEM-12T, or XEM-12S modules.

For more information about configuring Extended Mode for SwitchBlade x908 switches, see the **platform silicon-profile** command in the Switching Commands chapter of the AlliedWare Plus Software Reference for SwitchBlade x908 Switches and x900 Series Switches.

For more information on the XEM-12Tv2 and XEM-12Sv2 modules, see the x900 Series Switch and SwitchBlade x908 Expansion Module Installation Guide and the x900 Series Switch and SwitchBlade x908 Hardware Reference. These documents are available from our website at **[www.alliedtelesis.com/switches](http://www.alliedtelesis.com/switches)**.

## <span id="page-6-0"></span>**New Features and Enhancements**

The software version includes all the new features that have been added to AlliedWare Plus since the release of 5.4.2-0.1. This includes all features that were released in 5.4.2 minor releases.

This section summarizes the key new features. For a list of all new and enhanced features and commands, see ["Changes in this Version" on page 10](#page-9-0). For more information about all features on the switch, see the Software Reference for your switch. Unless otherwise stated, all new features and enhancements are available on all switch models running this version of AlliedWare Plus.

### <span id="page-6-1"></span>IPv6 Enhancements

#### **PIM-SMv6**

Software version 5.4.3 adds support for Protocol Independent Multicast - Sparse Mode for IPv6. PIM-SMv6 provides efficient communication between members of sparsely distributed groups in PIM-SM IPv6 networks.

#### **MLD**

Software version 5.4.3 expands the Alliedware plus support for Multicast Listener Discovery (MLD). MLD is the IPv6 equivalent of the Internet Group Management Protocol (IGMP) for IPv4. It is used by IPv6 routers to discover the presence of multicast listeners on their directly attached links and to discover which multicast addresses are of interest to those listeners. This ensures that multicast traffic is forwarded as efficiently as possible, conserving network bandwidth.

AlliedWare Plus now supports both MLDv1 and MLDv2. Previous releases supported MLD Snooping functionality. This release now supports MLDv2 Querier functionality.

#### **Static IPv6 Multicast Routes**

Software version 5.4.3 adds the ability to create static IPv6 multicast forwarding entries. Rather than relying on a dynamic multicast routing protocol like PIM to set up L3 multicast entries, it is possible to create the entries statically. Static IPv6 Multicasting has been added as a base license feature for AlliedWare Plus version 5.4.3.

#### **DHCPv6**

Software version 5.4.3 adds support for Dynamic Host Configuration Protocol (DHCPv6), which is a protocol used to dynamically assign IPv6 addresses to hosts from a central location. Acting as DHCPv6 client enables the switch to receive an IPv6 address, and acting as server enables the switch to dynamically allocate IPv6 addresses to hosts. The DHCPv6 server and client both support the Prefix Delegation feature which allocates a whole IPv6 subnet to a DHCP client. The client, in turn, can allocate addresses from this subnet to the hosts that are connected to it.

#### **OSPFv3 Authentication/Confidentiality**

Software version 5.4.3 adds support for OSPFv3 authentication and confidentiality, which enable the secure sharing of routing information by encrypting OSPFv3 messages.

#### **VRRPv3**

Software version 5.4.3 adds support for Virtual Router Redundancy Protocol for IPv6 networks, by implementing VRRPv3. VRRPv3 is a protocol for providing device redundancy, for connecting redundant WAN gateway routers or server access switches. It allows a backup router or switch to automatically take over if the primary (master) router or switch fails.

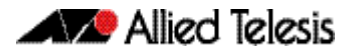

### <span id="page-7-0"></span>IPv6 Licensing

As IPv6 functionality has become more of a necessity in modern networks, Allied Telesis has increased our support by including a number of IPv6 features as standard (additional advanced IPv6 features are available via a software license).

The IPv6 features included as standard on Allied Telesis switches are:

- IPv6 unicast traffic forwarding
- Telnet, Ping, Traceroute for IPv6
- SSH<sub>v6</sub>
- SNMPv6
- IPv6 static routes
- DHCPv6 relay
- NTP<sub>v6</sub>
- **RA Guard**
- DNSv6
- **SLAAC**
- IPv6 static multicast routes

### <span id="page-7-1"></span>Stacking Enhancements

Software version 5.4.3 fully supports the maximum number of ports available on 8 unit VCStack x610 solutions (384 ports). This has increased from 208 ports previously. Configuration restrictions imposed by previous releases are now removed.

Note: Mixed-mode stacking between x610 and x600 series switches is not supported because Software version 5.4.3 does not support x600 switches.

### <span id="page-7-2"></span>Energy Efficient Ethernet (EEE) Support

Software version 5.4.3 adds support for IEEE 802.3az EEE which is a specification for lowering power consumption of Ethernet PHYs during periods of low link utilisation. If no data is being sent, the PHY can either slow down the link speed or it can enter a sleep state, called Low Power Idle (LPI), to save power.

### <span id="page-7-3"></span>Find Me

Software version 5.4.3 adds support for "Find Me". In busy server rooms comprising of a large number of equipment racks, it can be quite a job finding the correct switch quickly among many similar units. The 'Find Me" feature is a simple visual way to quickly identify the desired physical switch for maintenance or other purposes, by causing its LEDs to flash in a specified pattern.

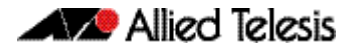

## <span id="page-8-0"></span>**Important Considerations Before Upgrading to this Version**

Please note the following information that may affect you if you are upgrading to Software version 5.4.3 from an earlier version:

- Software version 5.4.3 does not support x600 series switches.
- Software version 5.4.3 does not support mixed-mode stacking between x610 series switches and x600 series switches, because all switches in the stack must run the same software version.

Software version 5.4.2 is the latest version you can run on a mixed mode stack.

## <span id="page-9-0"></span>**Changes in this Version**

[Table 3](#page-9-1) below lists new and modified features in this version.

[Table 4 on page 11](#page-10-0) below lists all new and modified commands in this version and shows which chapter of the Software References has details of each command.

[Table 5](#page-23-0) below lists new and modified SNMP (Simple Network Management Protocol) MIBs (Management Information Bases) in this version.

<span id="page-9-1"></span>Table 3: New and modified features in 5.4.3

| <b>Feature/MIB</b>                                        | <b>Status</b> | x510 | <b>x610</b> | 006x | 806x | x8112 | <b>Software</b><br><b>Reference</b><br><b>Chapter</b>                          | <b>Description</b>                                                                                                    |
|-----------------------------------------------------------|---------------|------|-------------|------|------|-------|--------------------------------------------------------------------------------|----------------------------------------------------------------------------------------------------|
| DHCP <sub>v6</sub>                                        | <b>New</b>    |      |             |      | Υ    | Y     | <b>DHCP</b> for IPv6<br>(DHCPv6)<br>Introduction<br>and<br>Configuration       | Alliedware Plus supports Dynamic Host<br><b>Configuration Protocol (DHCPv6) which is a</b><br>protocol used to dynamically assign IPv6<br>addresses to hosts from a central location.<br>Acting as a DHCPv6 client enables the switch<br>to receive an IPv6 address, and acting as server<br>enables the switch to dynamically allocate IPv6<br>addresses to hosts. The DHCPv6 server and<br>client both support the Prefix Delegation<br>feature which allocates a whole IPv6 subnet to<br>a DHCP client. The client, in turn can allocate<br>addresses from this subnet to the hosts that<br>are connected to it. |
| <b>Eco-Friendly</b>                                       | <b>New</b>    | Y    | N           | N    | N    |       | Y Getting<br><b>Started</b>                                                    | You can now conserve power by enabling the<br>eco-friendly LPI (Low Power Idle) feature<br>either by entering the ecofriendly lpi<br>command or by pressing the eco-friendly<br>button on the front panel. This feature reduces<br>the power supplied to the ports by the switch<br>whenever the ports are idle and are connected<br>to IEEE 802.3az Energy Efficient Ethernet<br>compliant host devices.                                                                                                    |
| <b>Find Me</b>                                            | <b>New</b>    | Y    | N           | Y    | Y    |       | N Getting<br><b>Started</b>                                                    | The Find Me feature enables you to physically<br>locate a specific device from a group of similar<br>devices.                                                                                                    |
| <b>MLD</b>                                                | <b>New</b>    | Y    | Y           | Y    | Y    | Y     | <b>MLD</b> and<br><b>MLD</b><br>Snooping<br>Introduction<br>and<br>Commands    | AlliedWare Plus supports Multicast Listener<br>Discovery (MLD and MLDv2). MLD is defined<br>in RFC2710. MLDv2 is defined in RFC 3810.<br>MLD for IPv6 is used to exchange membership<br>status information between hosts and routers<br>that support multicasting.                                                                                                    |
| OSPF <sub>v3</sub><br>Authentication<br>and<br>Encryption | <b>New</b>    | N    | Y           | Y    | Y    | Y     | OSPFv3 for<br>IP <sub>v</sub> 6<br><b>Introduction</b><br>and<br>Configuration | AlliedWare Plus supports Open Shortest Path<br>First (OSPFv3) Authentication as specified in<br>RFC4552. Message Digest Algorithm 5 (MD5)<br>and Secure Hash Algorithm 1 (SHA-1)<br>Authentication algorithms are supported in<br>the AlliedWare Plus implementation of OSPFv3<br><b>Authentication. Advanced Encryption</b><br><b>Standard (AES) and Triple Data Encryption</b><br>Standard (3DES) Encryption algorithms are<br>supported.                                                                                                    |
| PIM-SMv6                                                  | <b>New</b>    | Y    | Y           | Y    | Y    | Y     | PIM-SMv6<br>Introduction<br>and                                                | <b>Protocol Independent Multicast - Sparse</b><br>Mode for IPv6 (PIM-SMv6) provides efficient<br>communication between members of sparsely<br>Configuration distributed groups.                                                                                                    |

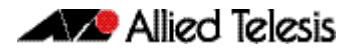

#### Table 3: New and modified features in 5.4.3

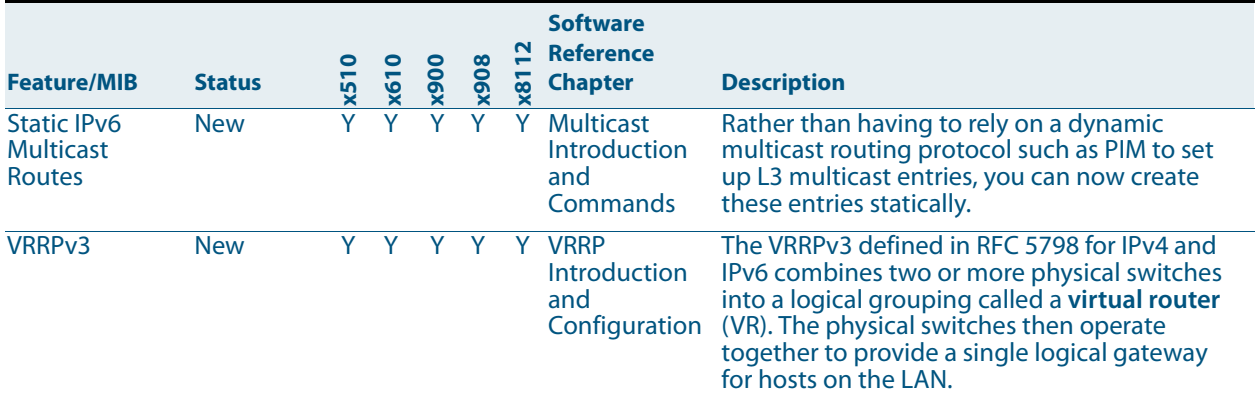

If your existing configurations include commands modified or deprecated in this version (see the Status column), check whether you need to modify these configurations. For full command descriptions, modes and examples, see the appropriate Software Reference for your switch.

<span id="page-10-0"></span>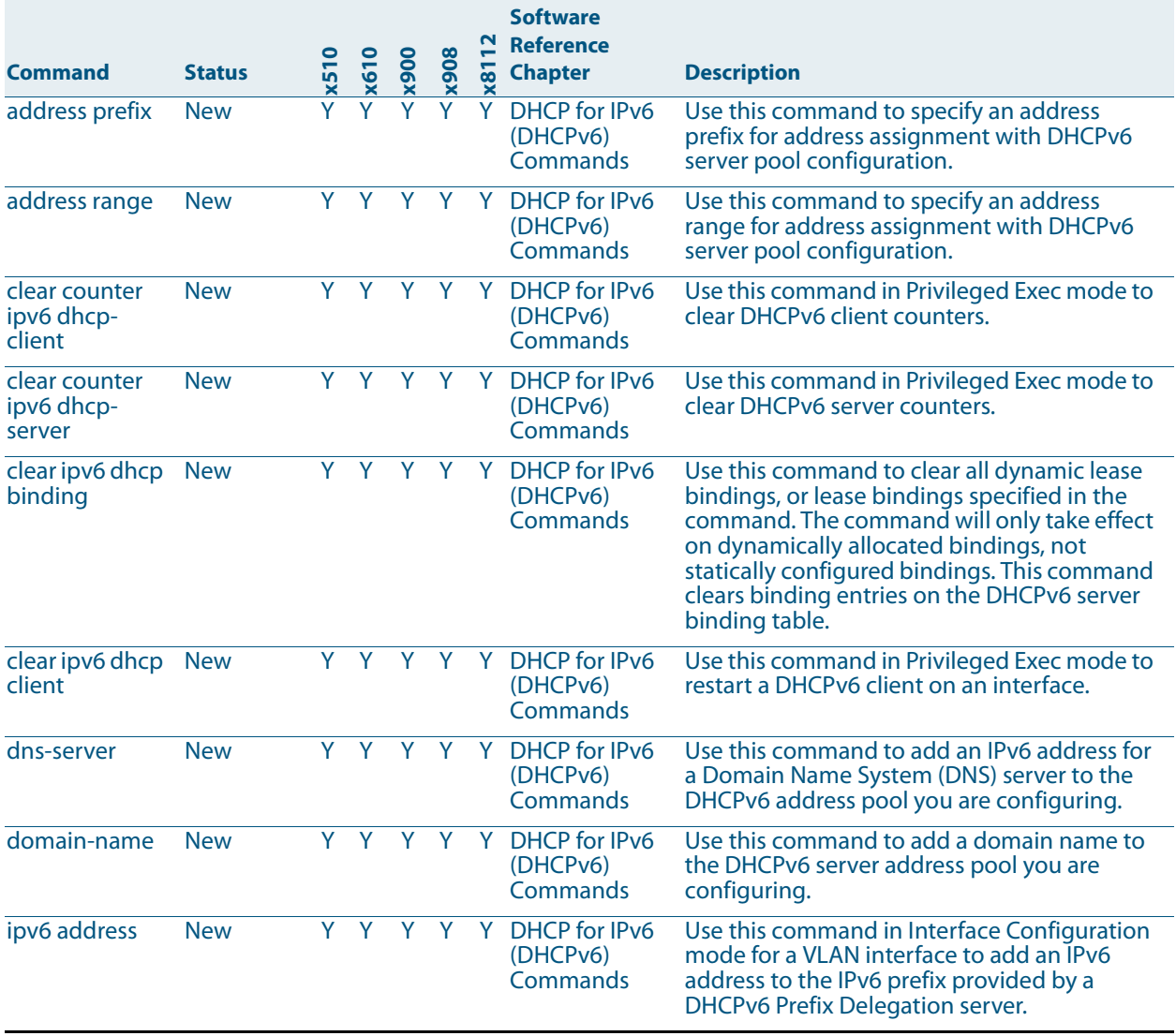

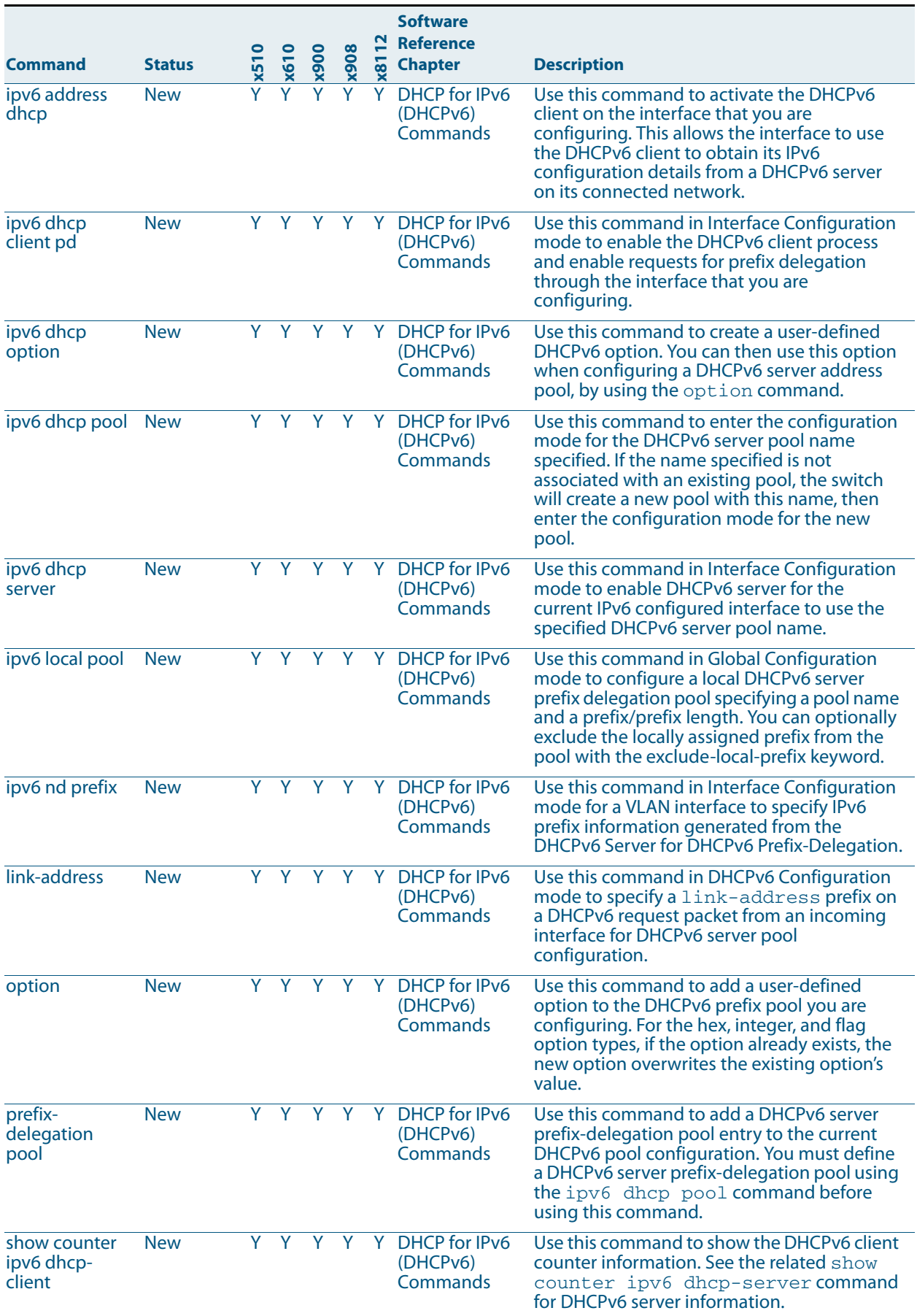

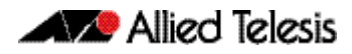

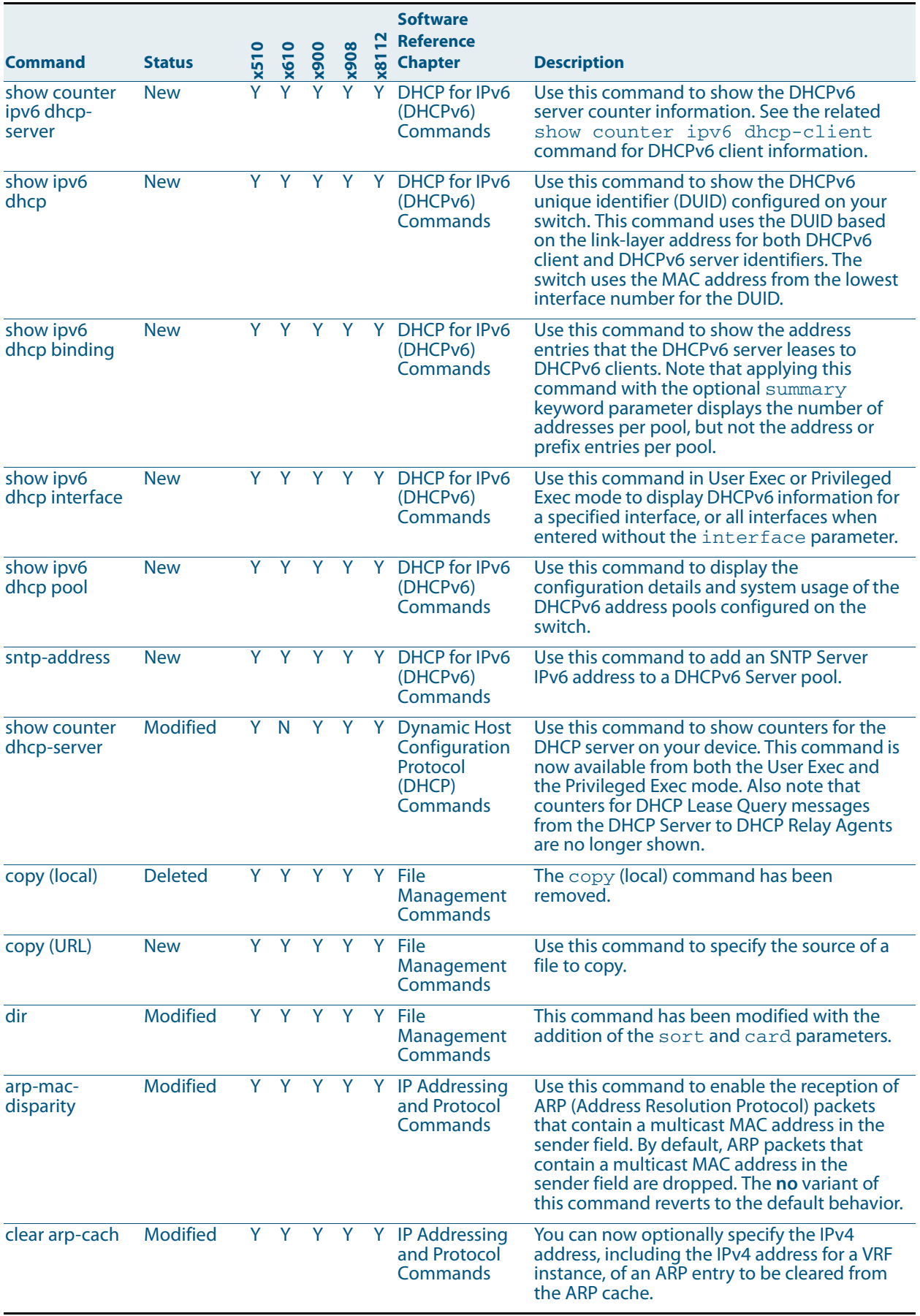

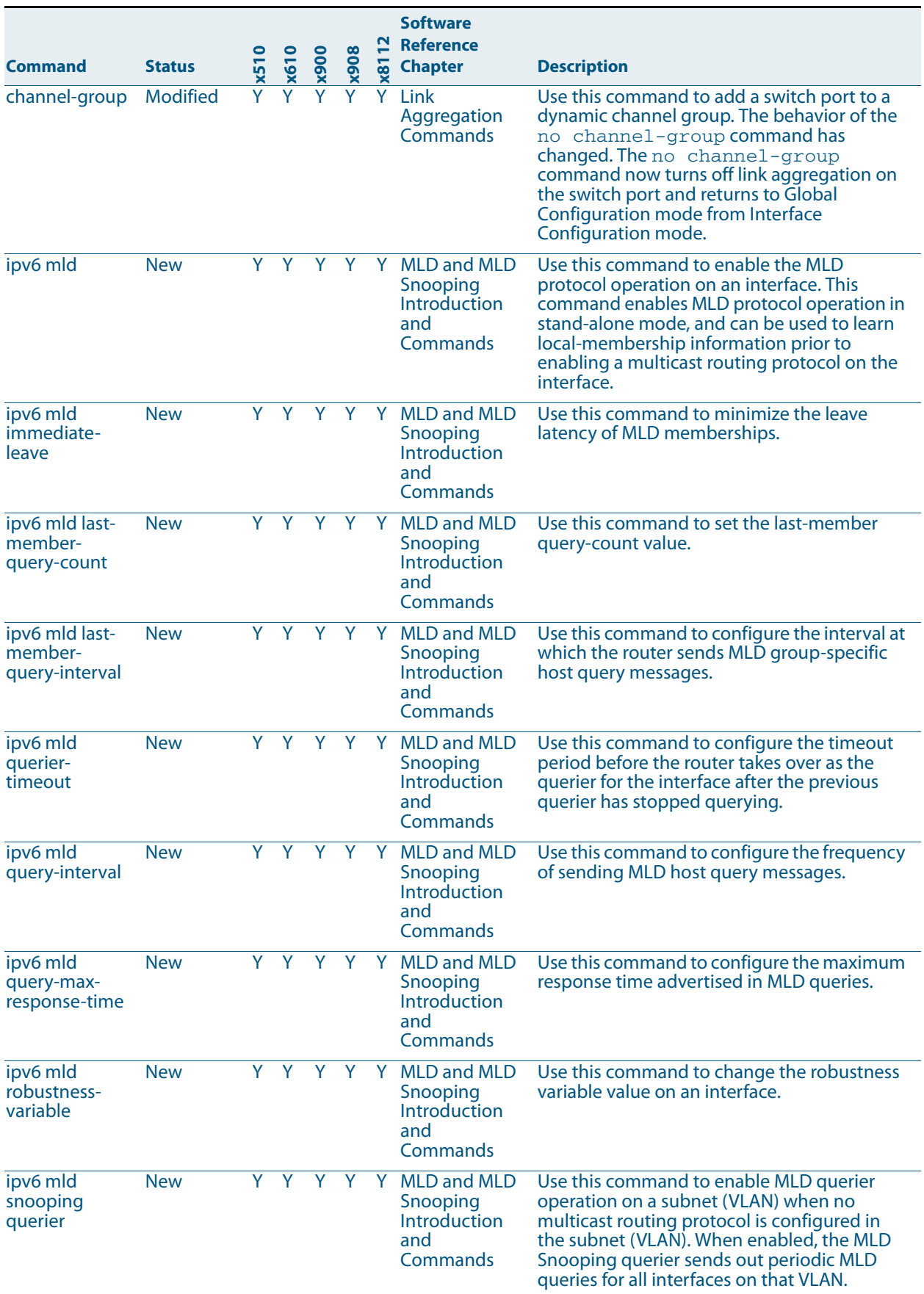

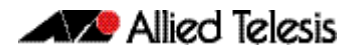

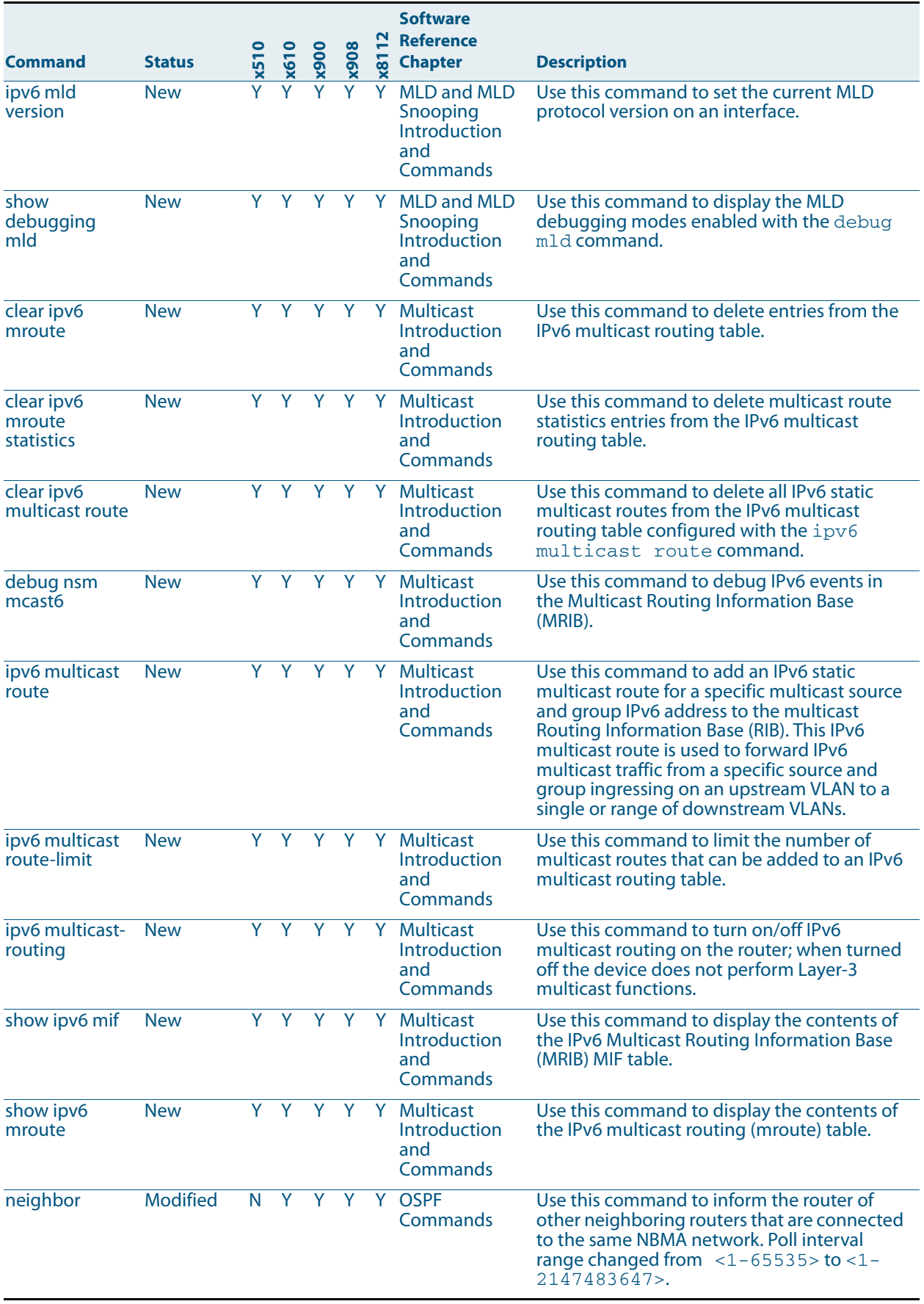

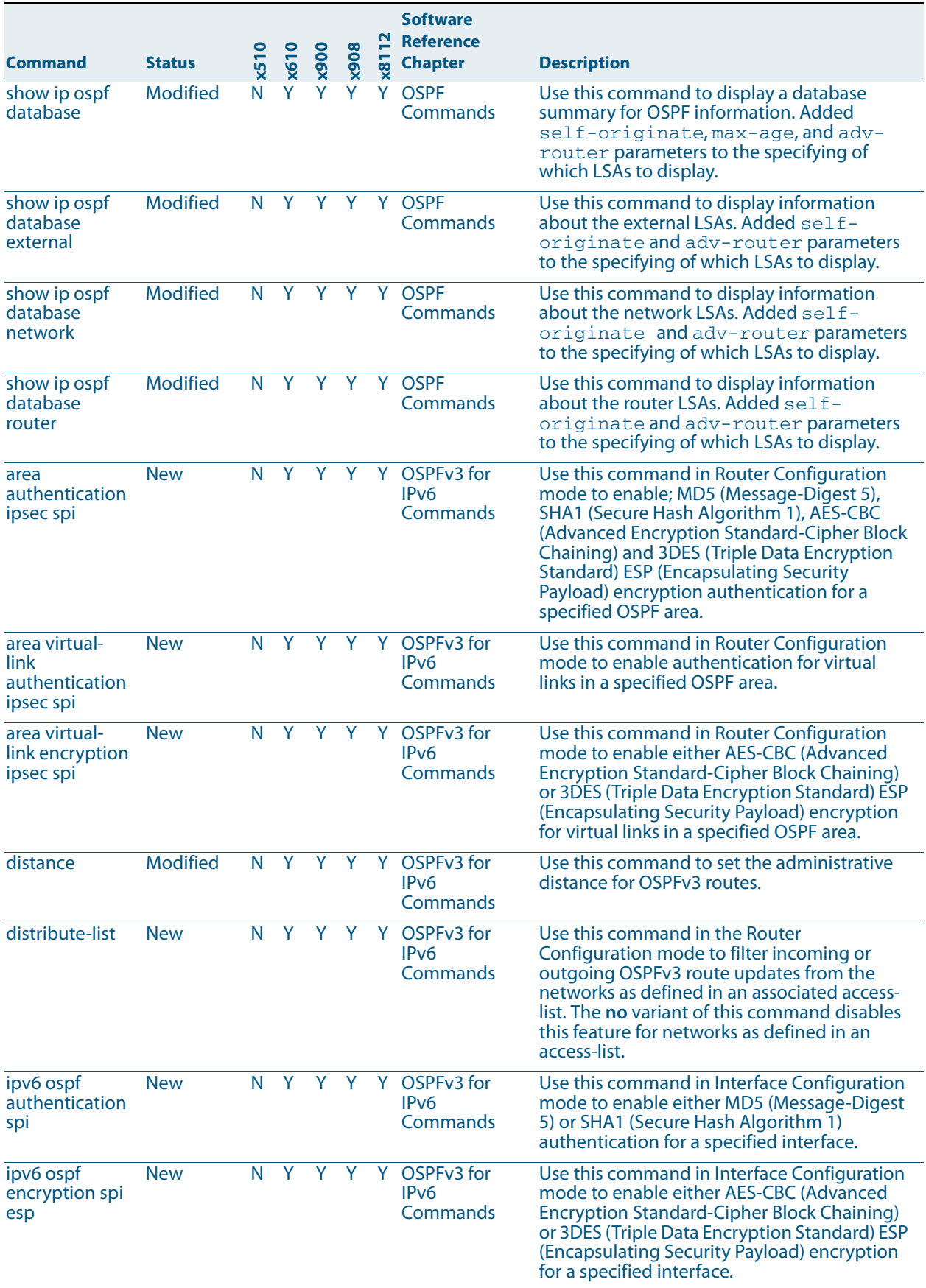

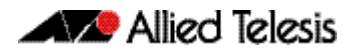

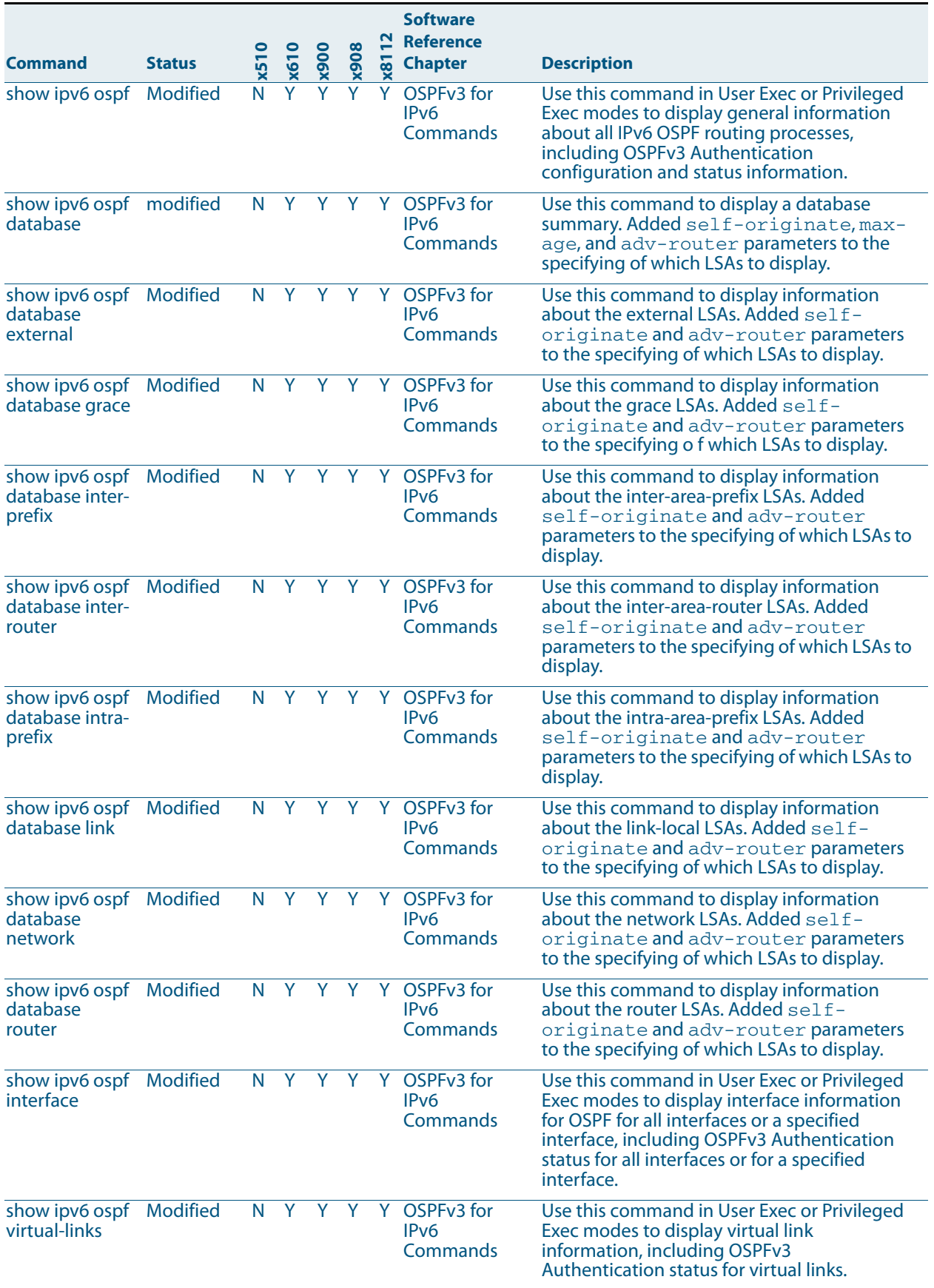

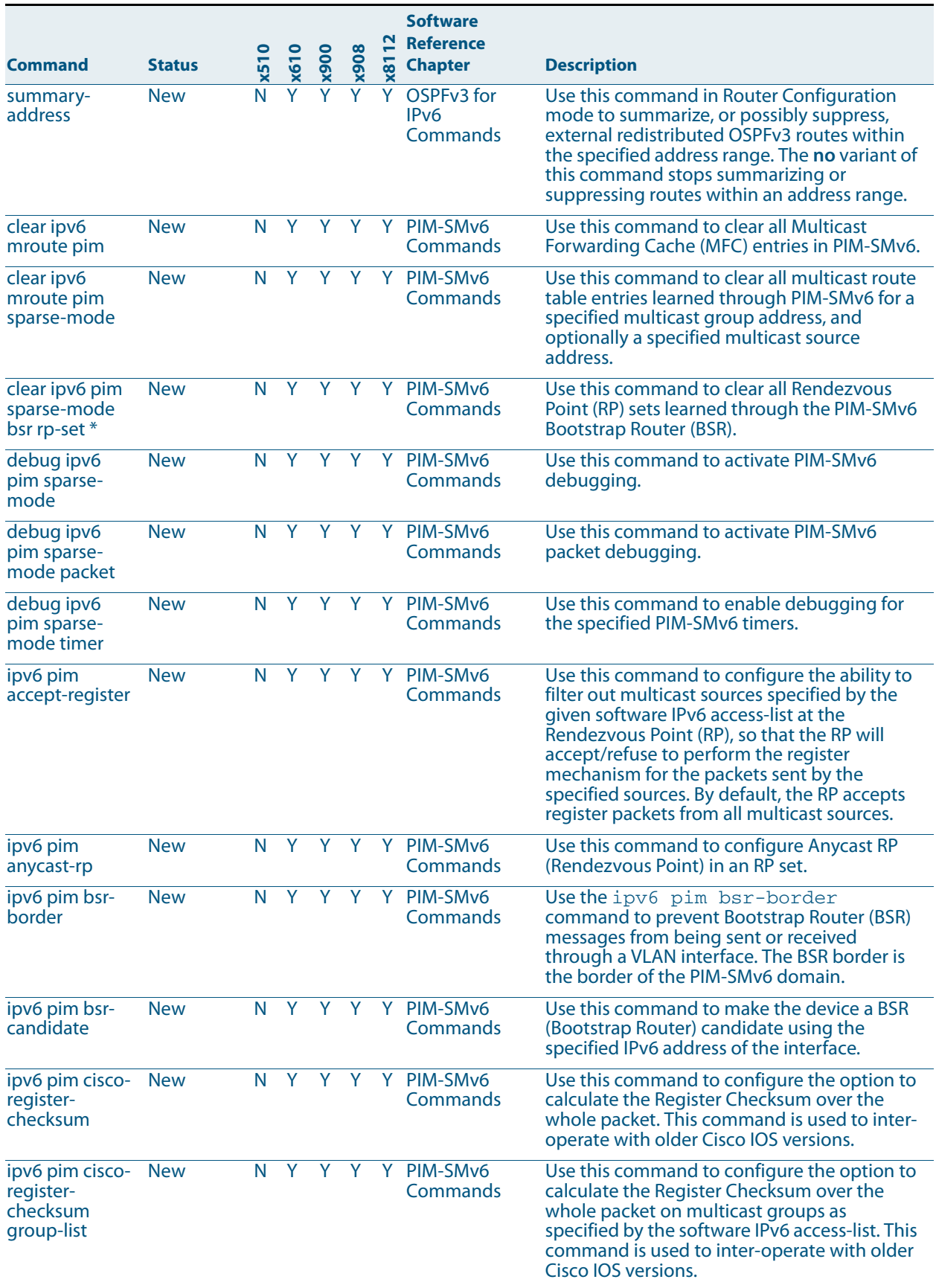

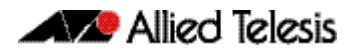

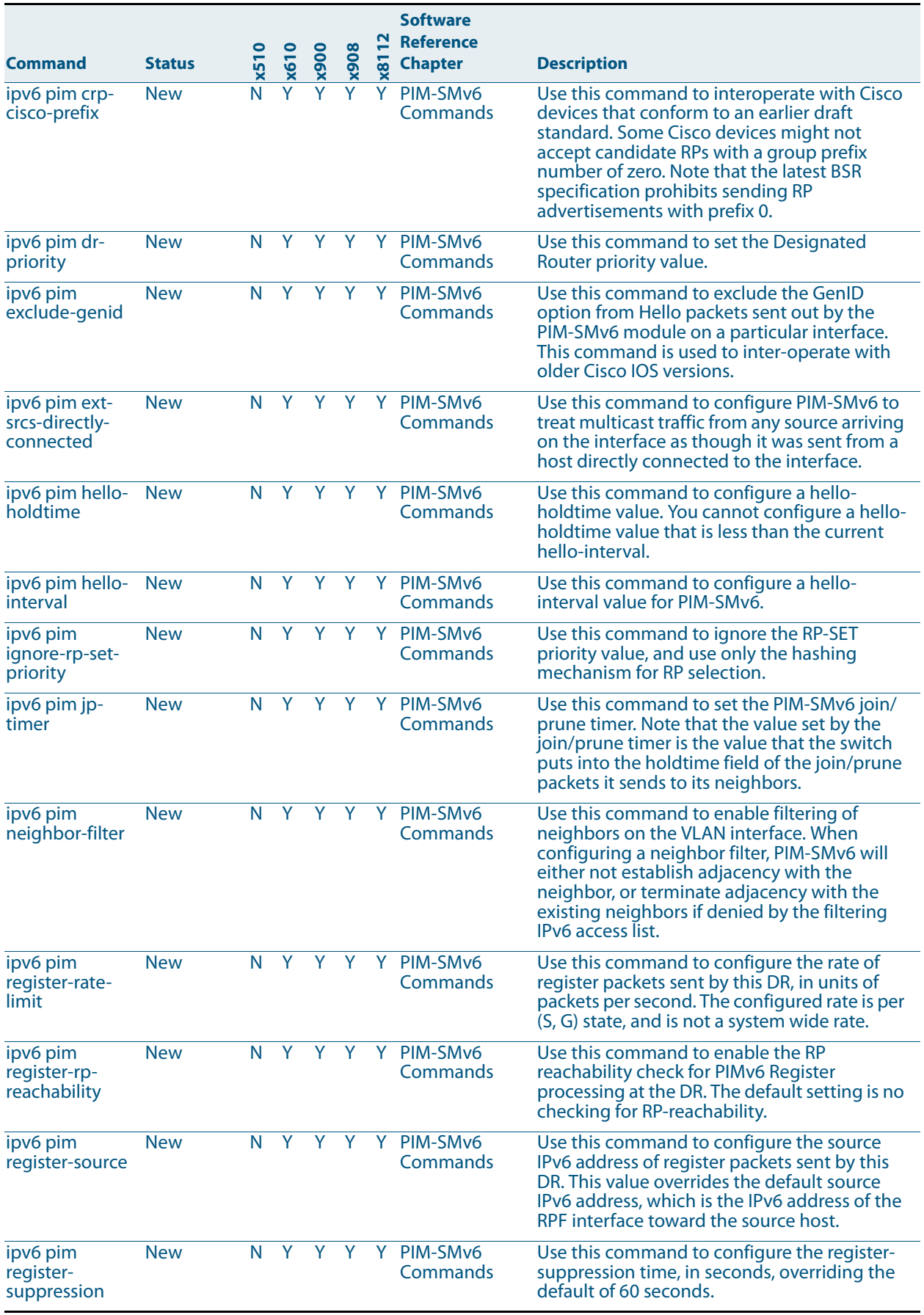

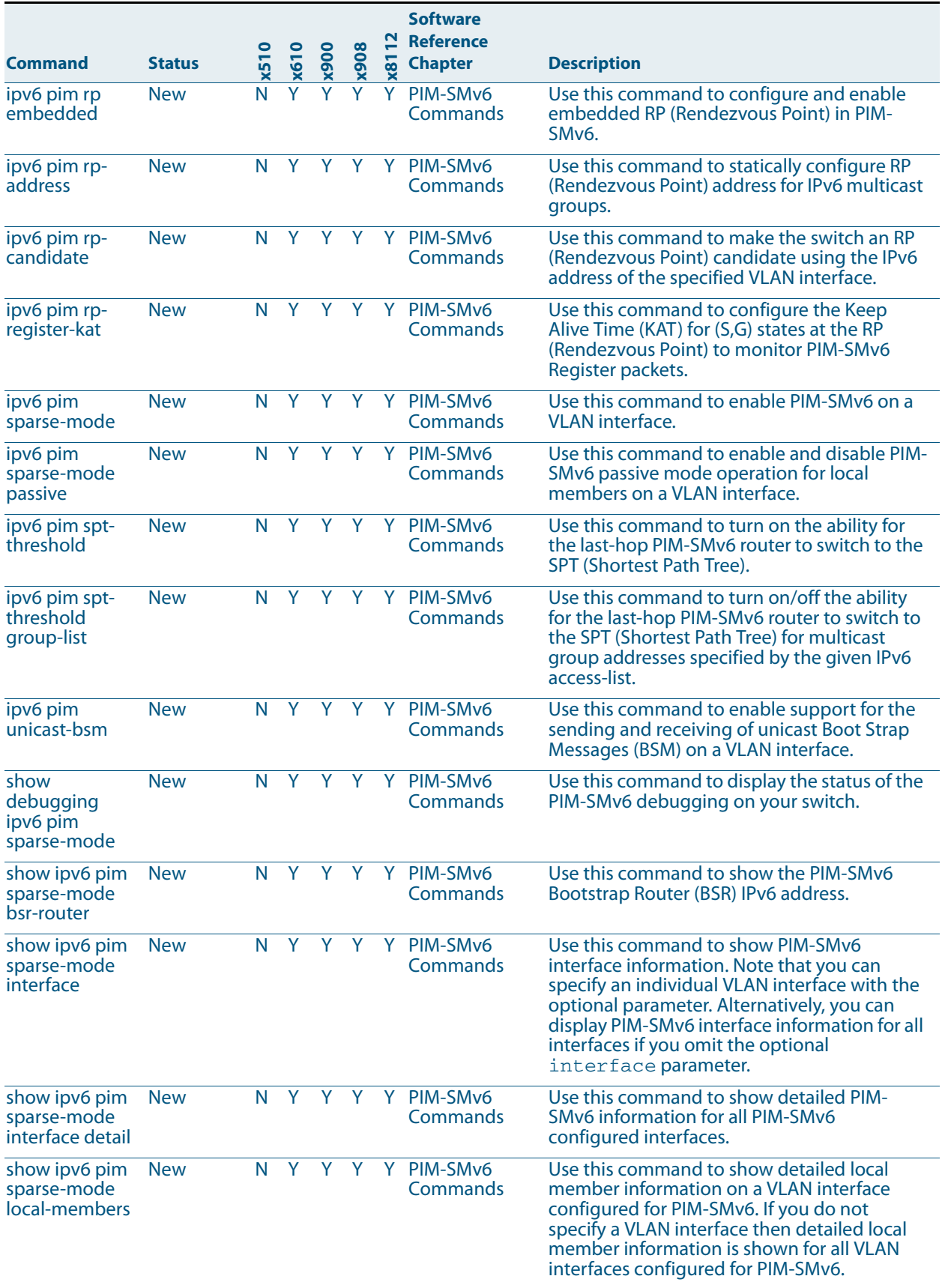

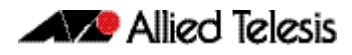

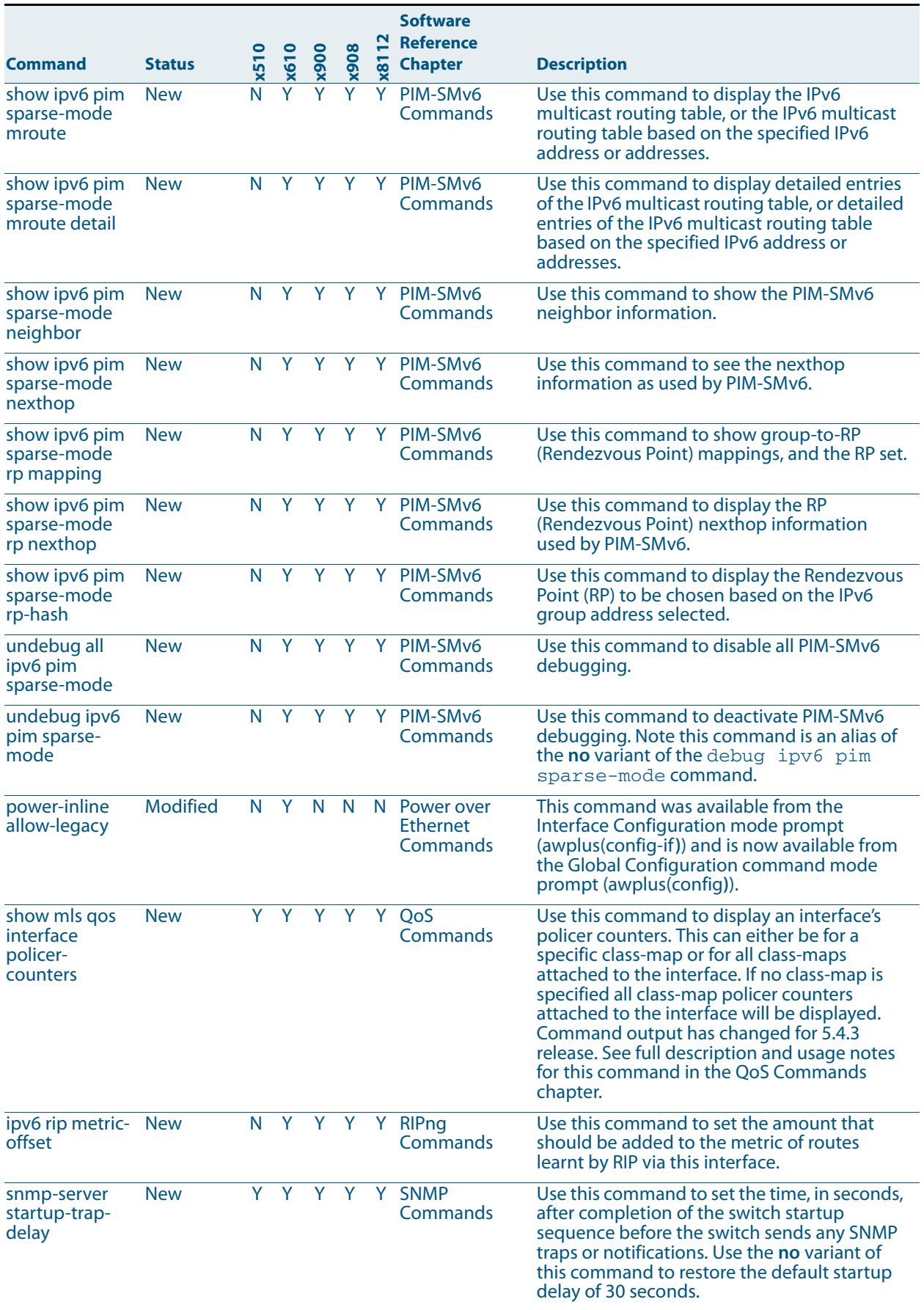

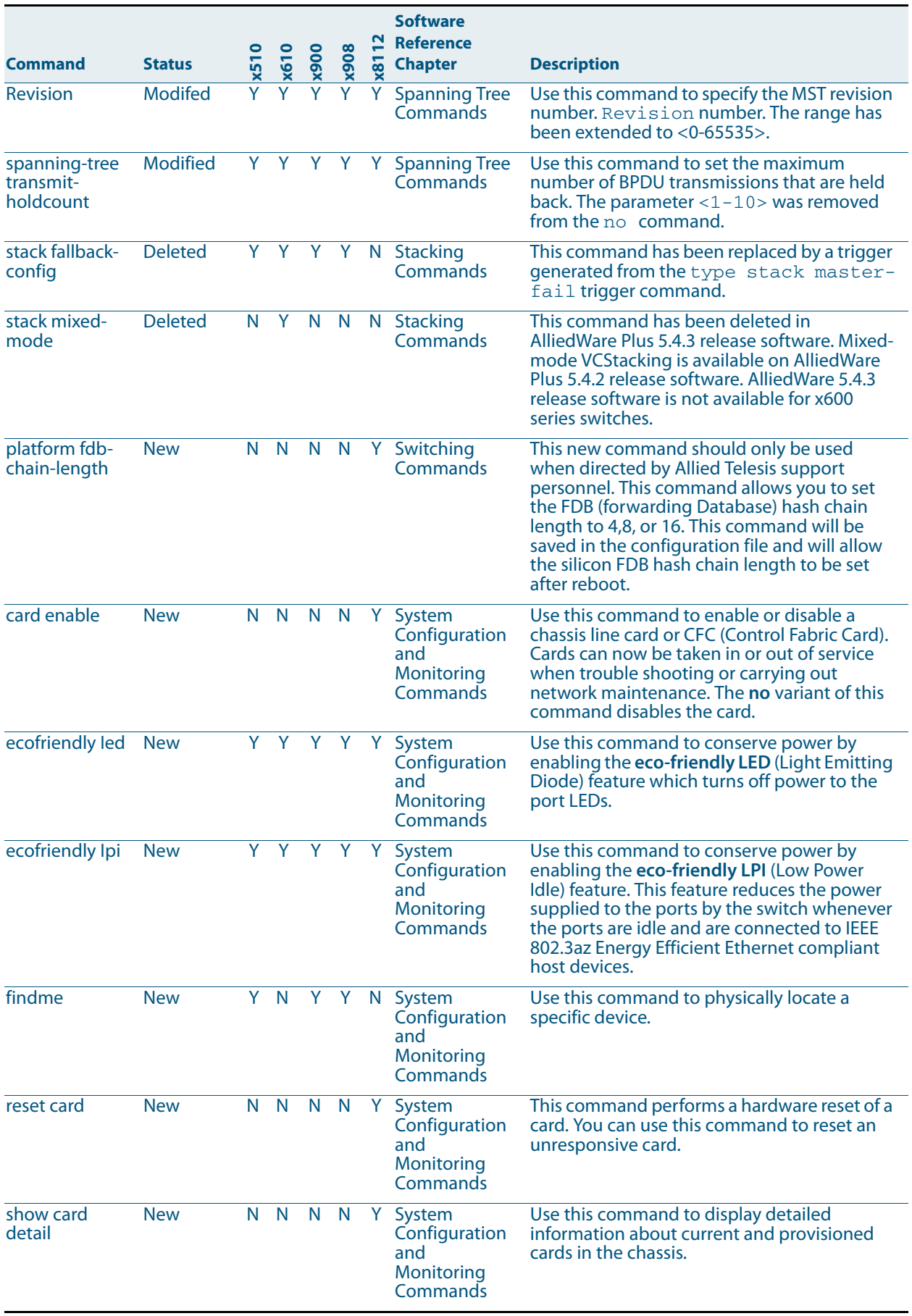

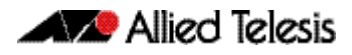

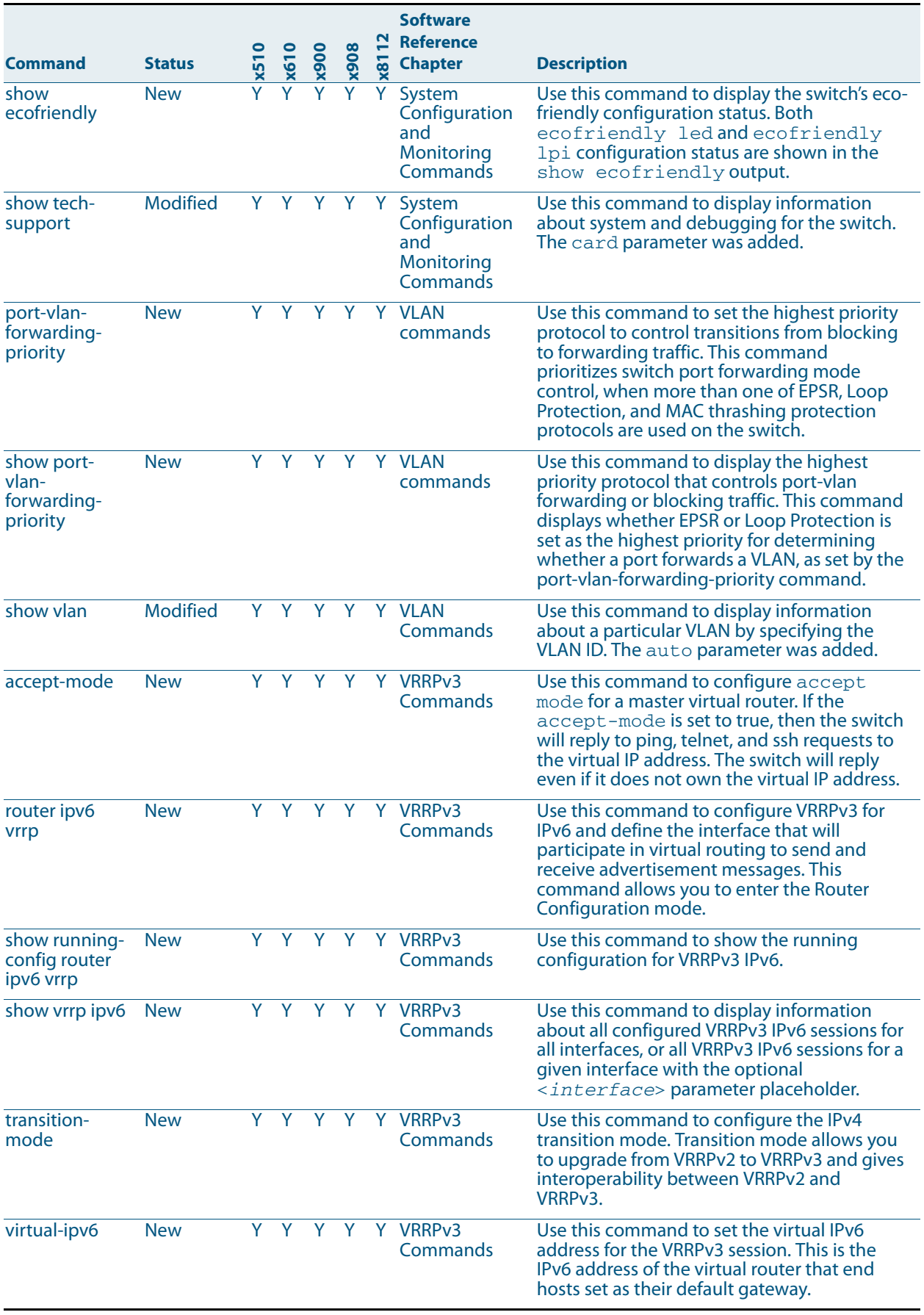

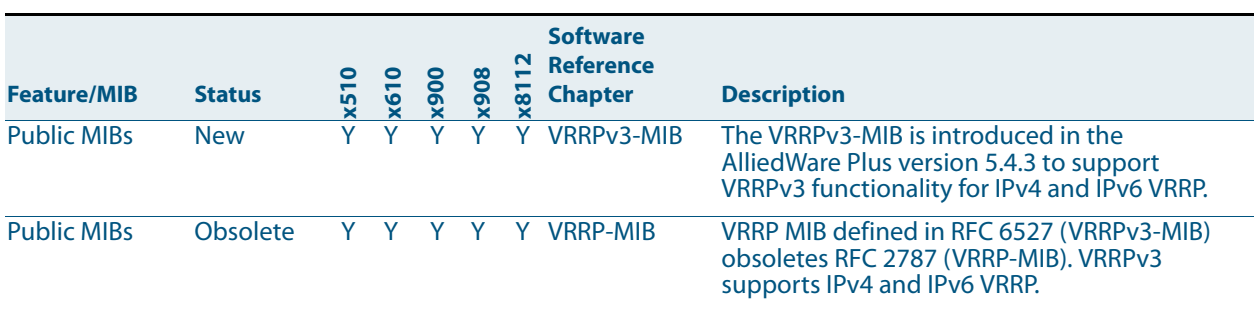

<span id="page-23-0"></span>Table 5: New and modified SNMP MIBs in 5.4.3

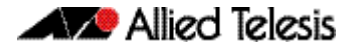

## <span id="page-24-0"></span>**Installing this Software Version**

To use this software version, your switch must already be running AlliedWare Plus. Contact your distributor or reseller for more information.

To install and enable this software version, use the following steps:

- 1. Copy the software version file (.rel) onto your TFTP server.
- 2. If necessary, delete or move files to create space in the switch's Flash memory for the new file.

To see the memory usage, use the command:

**awplus#** show file systems

To list files, use the command:

**awplus#** dir

To delete files, use the command:

**awplus#** del <*filename*>

You cannot delete the current boot file.

3. Copy the new release from your TFTP server onto the switch.

**awplus#** copy tftp flash

Follow the onscreen prompts to specify the server and file.

4. Move from Privileged Exec mode to Global Configuration mode, using:

**awplus#**configure terminal **awplus(config)#** Then set the switch to reboot with the new software version: for x510 series switches: **awplus(config)#** boot system x510-5.4.3.rel for x610 series switches: **awplus(config)#** boot system x610-5.4.3.rel for x900 series switches: **awplus(config)#** boot system x900-5.4.3.rel for SwitchBlade x908 switches: **awplus(config)#** boot system SBx908-5.4.3.rel or for SwitchBlade x8112 switches: **awplus(config)#** boot system SBx81CFC400-5.4.3.rel Return to Privileged Exec mode and check the boot settings, by using the commands: **awplus(config)#**exit **awplus#** show boot

5. Reboot using the new software version. **awplus#** reload

## <span id="page-25-0"></span>**Installing the GUI**

This section describes how to install and set up the AlliedWare Plus GUI using an SD card, a USB storage device, or a TFTP server. The version number in the GUI Java applet filename (.jar) gives the earliest version of the software file (.rel) that the GUI can operate with.

To install and run the AlliedWare Plus GUI requires the following system products and setup:

- PC Platform<sup>-</sup> Windows XP SP2 and up / Windows Vista SP1 and up
- Browser: (must support Java Runtime Environment (JRE) version 6) Microsoft Internet Explorer 7.0 and up / Mozilla Firefox 2.0 and up

To install the GUI on your switch, use the following steps:

- 1. Copy to the GUI Java applet file (**.jar** extension) onto your TFTP server, SD card or USB storage device.
- 2. Connect to the switch's management port, then log into the switch.
- 3. If necessary, delete or move files to create space in the switch's Flash memory for the new file.

To see the memory usage, use the command:

**awplus#** show file systems To list files, use the command:

**awplus#** dir

To delete files, use the command:

**awplus#** del <*filename*>

You cannot delete the current boot file.

4. Assign an IP address for connecting to the GUI. Use the commands:

**awplus#** configure terminal

**awplus(config)#** interface vlan1

**awplus(config-if)#**ip address <*address*>/<*prefix-length*>

Where <address> is the IP address that you will subsequently browse to when you connect to the GUI Java applet. For example, to give the switch an IP address of 192.168.2.6, with a subnet mask of 255.255.255.0, use the command:

**awplus(config-if)#** ip address 192.168.2.6/24

5. If required, configure a default gateway for the switch.

**awplus(config-if)#** exit

**awplus(config)#** ip route 0.0.0.0/0 <*gateway-address*>

Where <gateway-address> is the IP address for your gateway device. You do not need to define a default gateway if you browse to the switch from within its own subnet.

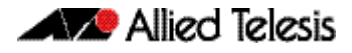

6. Copy the GUI file onto your switch from the TFTP server, SD card, or USB storage device.

TFTP server: Use the command:

**awplus#** copy tftp://<*server-address*>/<*filename.jar*> flash:/

SD card: use the command:

**awplus#** copy card:/<*filename.jar*> flash:/

USB storage device: use the command:

**awplus#** copy usb:/<*filename.jar*> flash:/

where <server-address> is the IP address of the TFTP server, and where <filename.jar> is the filename of the GUI Java applet.

7. Ensure the HTTP service is enabled on your switch. Use the commands:

**awplus#** configure terminal

**awplus(config)#** service http

The HTTP service needs to be enabled on the switch before it accepts connections from a web browser. The HTTP service is enabled by default. However, if the HTTP has been disabled then you must enable the HTTP service again.

8. Create a user account for logging into the GUI.

**awplus(config)#** username <*username*> privilege 15 password <*password*>

You can create multiple users to log into the GUI. For information about the username command, see the AlliedWare Plus Software Reference.

9. Log into the GUI.

Start a browser and enter the switch's IP address. The GUI starts up and displays a login screen. Log in with the username and password specified in the previous step.

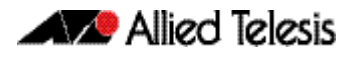